## **Beschreibung**

Stückzahlen können wichtige Leistungskennzahlen (KPIs - Key Perfomance Indicator) für Ihr Energiemanagementsystem sein, die hinsichtlich wichtiger Zielsetzungen gemessen oder ermittelt werden. Leistungskennzahlen (KPIs) werden z. B. zur Untersuchung der Gesamtanlageneffektivität für die tatsächliche Auslastung einer Maschine gegenüber ihrer theoretischen Auslastung herangezogen.

Nachfolgend ist der CSV-Import von Platinen-Stückzahlen beispielhaft für den Daten-Import in die GridVis aufbereitet:

- Konfigurieren Sie zunächst Ihr Gerät für den Daten-Import (DI) wie unter **[Daten-Import \(DI\) Konfiguration](https://wiki.janitza.de/display/GVOH/Daten-Import+%28DI%29+-+Konfiguration)** beschrieben.
- Folgen Sie danach der beispielhaften Konfiguration.

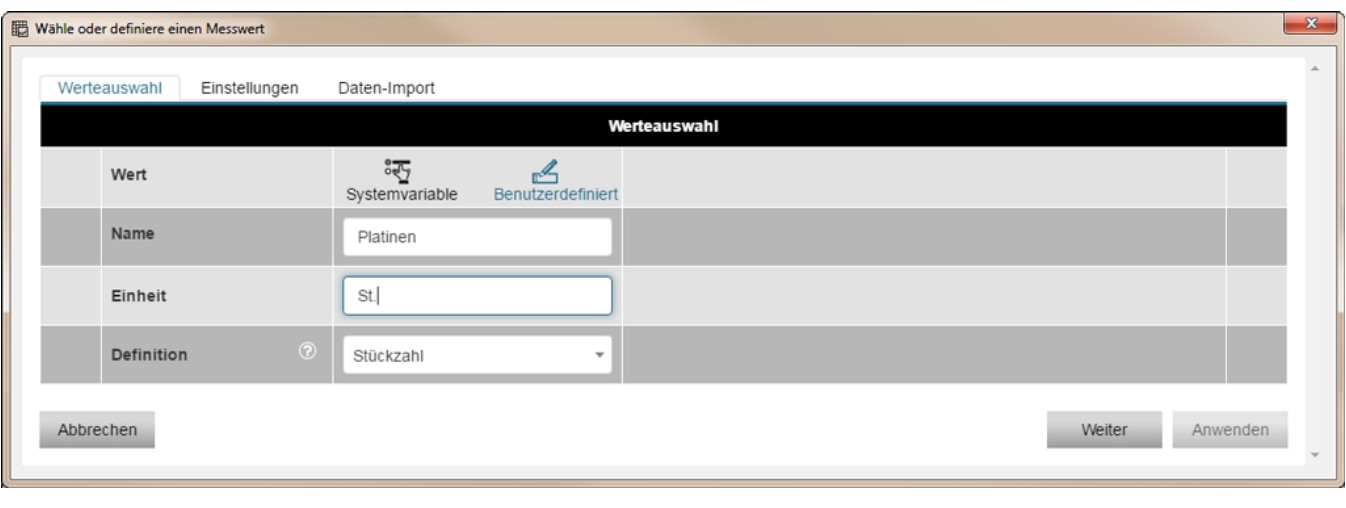

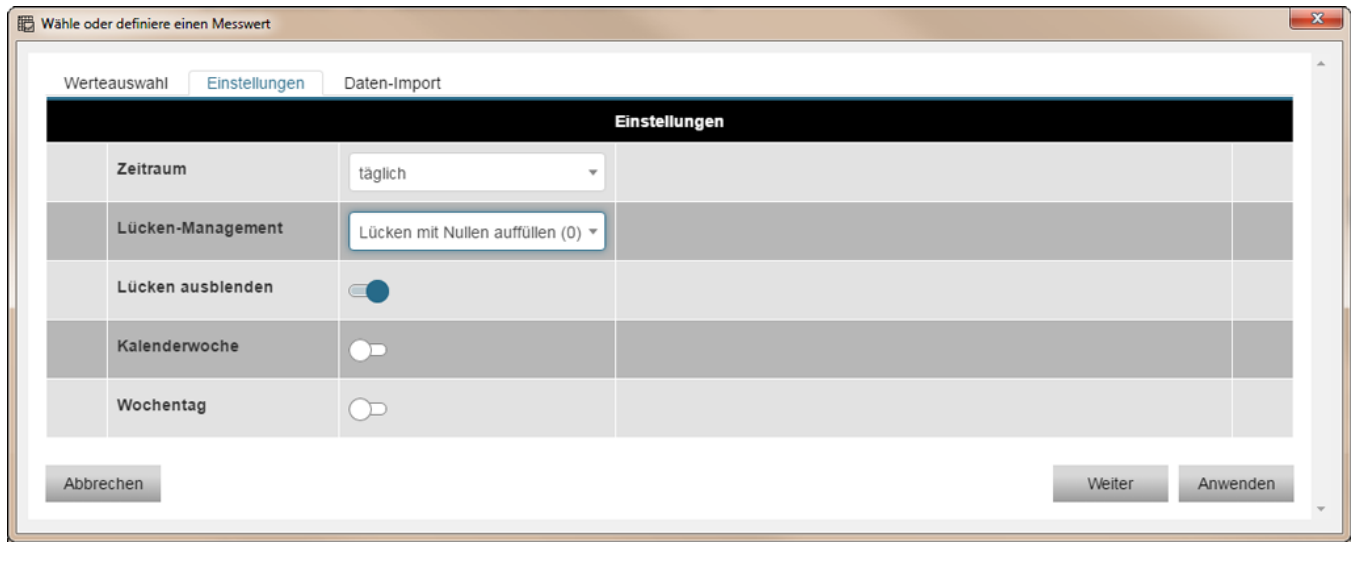

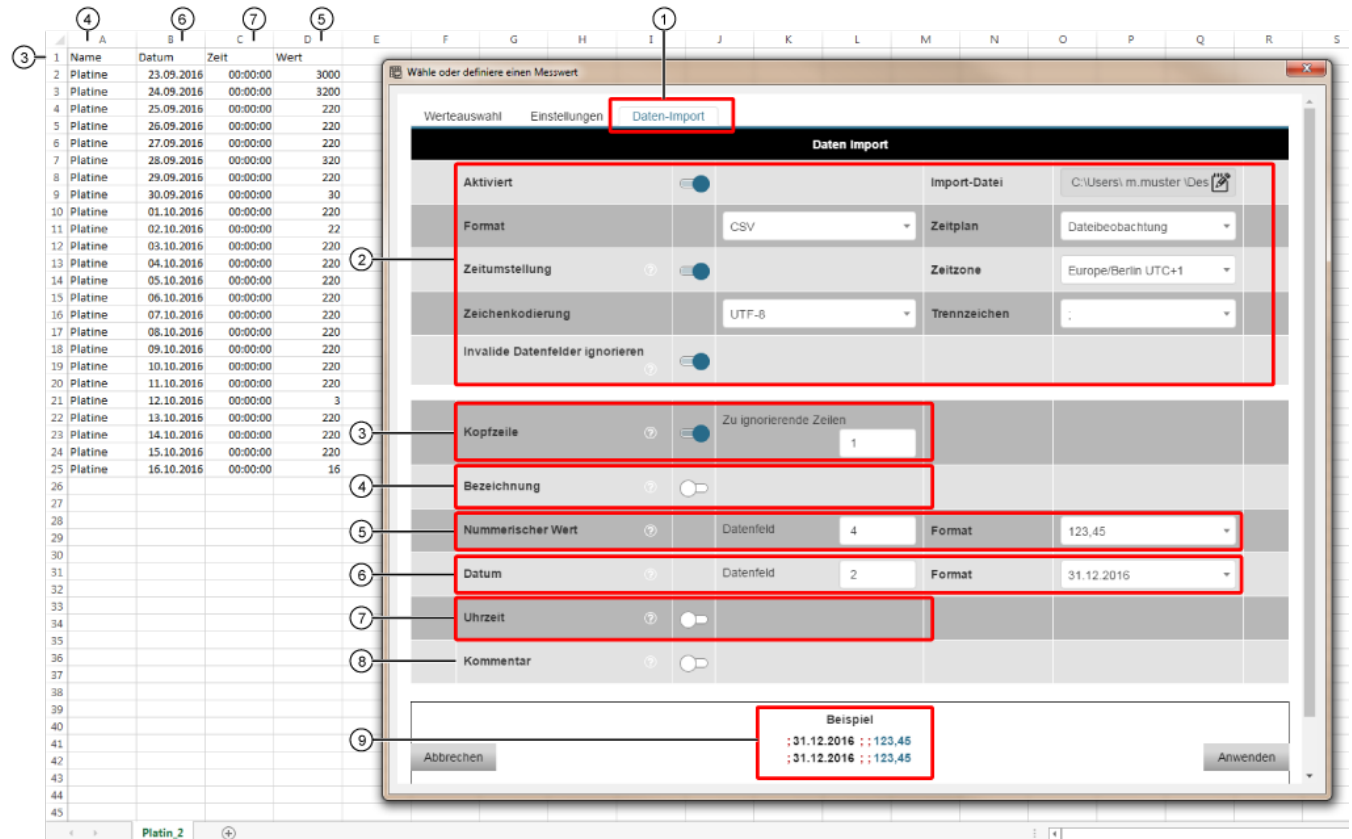

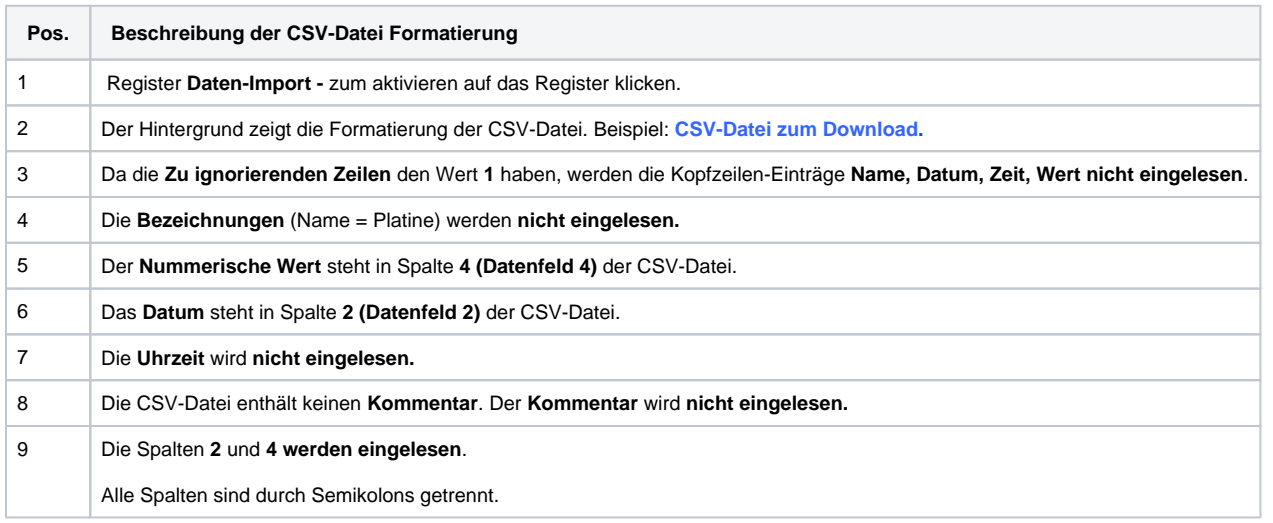

Klicken Sie zum Abschluß die Schaltfläche **Anwenden**, um Ihre Konfiguration einzulesen.

Für eine Auswertung Ihrer Daten verfügt die Software-GridVis über **3** Darstellungsformen:

I. Auswertung im **Übersichtsfenster**

![](_page_2_Picture_91.jpeg)

## 2. Auswertung im **Fenster des Graphen**:

- Öffnen Sie im Wertebaumfenster Ihre **historischen Werte**.
- Klicken Sie mit der rechten Maustaste auf Ihren Wert.
- Wählen Sie im Kontextmenü den Eintrag **Im Graphen anzeigen**.
- In der Symbolleiste des Graphen stehen Ihnen weitere Analyse-Funktionen zur Verfügung.

![](_page_2_Picture_92.jpeg)

3. Auswertung über die Funktion **KPI** in der GridVis-Energy:

Loggen Sie sich in Ihre GridVis-Energy ein.

- Wählen Sie in der Navigation den Menüeintrag **Konfiguratoren**.
- Wählen Sie den Untermenüeintrag **KPI**.
- Konfigurieren Sie die Darstellung Ihrer Auswertung, wie unter **[K](https://wiki.janitza.de/display/GVOH/KPI-Manager) [PI-Manager](https://wiki.janitza.de/display/GVOH/KPI-Manager)** beschrieben.
- In der Darstellung als **KPI** stehen Ihnen weitere Funktionen der Analyse und Verarbeitung zur Verfügung (herunterladen, speichern, annotieren, drucken).

![](_page_2_Picture_13.jpeg)